Programmieren in Java Vorlesung 12: Metawissen Java Bibliotheken, Maven

#### Robert Jakob

Albert-Ludwigs-Universität Freiburg, Germany

SS 2013

Robert Jakob (Univ. Freiburg) **[Programmieren in Java](#page-38-0)** Java JAVA 1/33

<span id="page-0-0"></span>

Inhalt

[Java Bibliotheken](#page-2-0)

[Maven](#page-17-0)

Robert Jakob (Univ. Freiburg) [Programmieren in Java](#page-0-0) JAVA 2 / 33

# Bibliotheken

- **> Sammlung von Paketen und deren Klassen**
- ▶ Lösungen für thematisch zusammengehörendes Problem
- $\blacktriangleright$  Selbst nicht ausführbar

<span id="page-2-0"></span>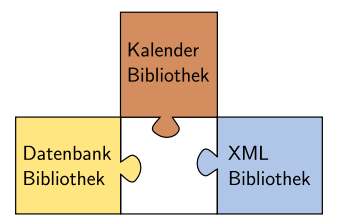

Robert Jakob (Univ. Freiburg) **[Programmieren in Java](#page-0-0)** Java JAVA 3/33

[Java Bibliotheken](#page-3-0)

```
Beispiel
```
Bibliothek:

package simpleMath;

```
public class Arith {
  public static int add(int x, int y) \{ \dots \}public static int sub(int x, int y) \{ \dots \}}
```
Programm:

package calculator;

```
// Uses package from library
import simpleMath.Arith;
```

```
public class Calculator {
public static void main(String[] args) \{ \dots \}
```
# Bibliotheken in Java

- $\blacktriangleright$  Java Archive: JAR
- $\blacktriangleright$  Zip-Dateien mit Metainformationen

Inhalt eines JAR:

- ▶ Ordner(packages) mit Klassen (.class) und/oder Quellen (.java)
- $\triangleright$  Ordner META INF mit Metainformationen
- $\blacktriangleright$  Resourcen (Bilder, ...)

Ausschnitt einer Jar-Datei:

```
| − META−INF
      \ MANIFEST.MF
- simpleMath
      \ Arith.class
```
#### Das Jar-Tool

Kommandozeilentool jar

- $\blacktriangleright$  Anzeigen der Inhalte eines Jar: \$ jar tf simpleMath.jar
- $\blacktriangleright$  Entpacken eines Jar:
	- \$ jar xf simpleMath.jar
- $\blacktriangleright$  Erzeugen eines Jar
	- \$ jar cf simpleMath.jar simpleMath

<span id="page-5-0"></span>Erzeugen in Eclipse: Projektexport > Java > Jar file

# Aufruf eines Java Programms

Einfacher Aufruf eines Java-Program (Eclipse > Run):

- \$ java calculator.Calculator
	- ▶ Main-Methode von calculator. Calculator soll aufgerufen werden
	- $\blacktriangleright$  Classfile wird erwartet unter

<span id="page-6-0"></span> $\setminus$  – calculator \ Calculator.class

# Aufruf mit Bibliotheken

Mit Verwendung von Jars:

- $\triangleright$  Angabe wo Klassen bzw. Jars zu suchen sind: Classpath
- ▶ Angaben: CLASSPATH oder Argument zum java Aufruf
- \$ java -cp arith.jar:. calculator.Calculator

Classpath:

- $\blacktriangleright$  Pakete und Klassen in arith.jar
- ▶ Pakete und Klassen im Verzeichnis.

Aufruf innerhalb von Eclipse: Show View, Debug, Debug, Properties auf Prozess

<span id="page-7-0"></span>Robert Jakob (Univ. Freiburg) [Programmieren in Java](#page-0-0) JAVA 8/33

<span id="page-8-0"></span>[Java Bibliotheken](#page-8-0)

# Einbinden einer Bibliothek in ein Eclipseprojekt

- $\triangleright$  Copy and Paste (JAR liegt im Repository)
- ▶ Add External Jar (Absoluter Pfad im .classpath)
- $\triangleright$  User Library (Namensreferenz im Workspaces)

Metadaten

Meta-Daten in MANIFEST.MF (Ausschnitt):

- ▶ Ausführbare Klasse/Ausführbares Jar
- $\blacktriangleright$  Versionsnummer
- $\blacktriangleright$  Versiegelte Klassen
- <span id="page-9-0"></span> $\blacktriangleright$  Sicherheit

[Java Bibliotheken](#page-10-0)

# Ausführbares JAR

META-INF/MANIFEST.MF:

Manifest−Version: 1.0

Main−Class: calculator.Calculator

Datei muss mit Newline enden!

<span id="page-10-0"></span>Robert Jakob (Univ. Freiburg) [Programmieren in Java](#page-0-0) JAVA 11 / 33

# Ausführbares JAR

META-INF/MANIFEST.MF:

Manifest−Version: 1.0

Main−Class: calculator.Calculator

Datei muss mit Newline enden!

- Setzen der ausführbaren Klassen beim Erzeugen: \$ jar cfe calculator.jar calculator.Calculator calculator
- $\blacktriangleright$  Ausführen:

<span id="page-11-0"></span>\$ java -jar calculator.jar Angabe von Classpath nicht möglich!

Eclipse: Export Jar File, Angabe der Main-Class.

Robert Jakob (Univ. Freiburg) **[Programmieren in Java](#page-0-0)** JAVA 11 / 33

# Versionsinformationen

<span id="page-12-0"></span>Name: calculator Specification−Title: My Calculator Specification−Version: 1.2 Specification−Vendor: My Company, Inc Implementation−Title: My Calculator Implementation−Version: build57 Implementation−Vendor: Example Tech, Inc.

# Sealing Packages in JARs

- ► Idee: Sicherstellung, dass alle Inhalte eines Paketes aus einem Jar kommen.
- ▶ Vermeidung von Konflikten beim verwenden mehrere Jars.

```
Name: simpleMath/
Sealed: True
```
<span id="page-13-0"></span>Hinweis: Package muss mit / enden!

# Signieren von JARs

Basiert auf Public-Private-Key Kryptographie<sup>1</sup>

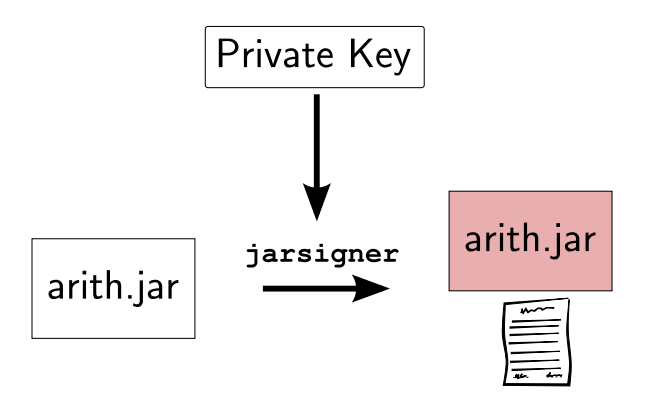

<span id="page-14-0"></span><sup>1</sup>Details siehe Vorlesung Internetsecurity.

[Java Bibliotheken](#page-15-0)

#### Verifizieren

Nutzer der Bibliothek:

<span id="page-15-0"></span>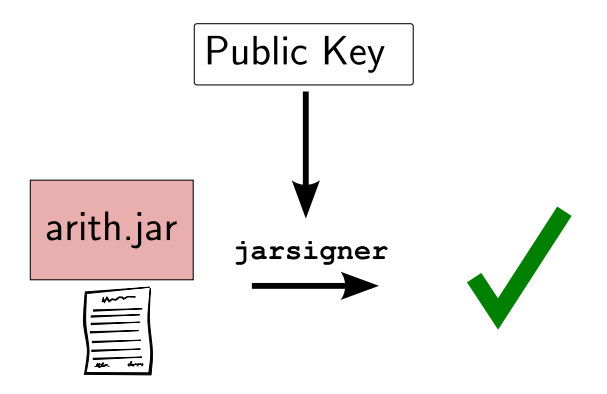

### Probleme mit Jars

- <sup>I</sup> Sichtbarkeit, Schnittstellen, erforderliche Pakete, dynamisches Laden/Entfernen  $\rightarrow$  OSGi-Bundles
- $\blacktriangleright$  Versions- und Namenskonflikte
	- ▶ NoSuchMethodException
	- $\triangleright$  ClassNotFoundException
- <span id="page-16-0"></span> $\blacktriangleright$  Abhängigkeitsverwaltung  $\rightarrow$  Maven

[Java Bibliotheken](#page-2-0)

[Maven](#page-17-0)

Robert Jakob (Univ. Freiburg) [Programmieren in Java](#page-0-0) JAVA 17 / 33

<span id="page-17-0"></span>

#### Maven - Was ist das?

Anwendungsbereiche:

- $\blacktriangleright$  Kompilierung Quelltext  $\rightarrow$  Verteilung
- $\blacktriangleright$  Projektmanagement Quelltext  $\rightarrow$  Websites, Berichte,  $\dots$

<span id="page-18-0"></span>Wofür ist das gut? Vereinfacht Verwaltung von Java-Projekten mit Abhängigkeiten

# Convention over Configuration

- ▶ Standardeinstellungen sind ausreichend für "normalen" Gebrauch
- In Maven:
	- $\triangleright$  Verzeichnisse für Quelltext, Tests
	- $\triangleright$  Verzeichnisse für Ausgabe
	- ▶ Namensgebung der Ausgabedateien
	- ▶ Vorgefertigter Lebenszyklus (life-cycle)
- <span id="page-19-0"></span> $\blacktriangleright$  Erweiterung durch Plugins
	- $\triangleright$  Compiler (maven-compiler-plugin)
	- $\triangleright$  Unit Tests (maven-surefire-plugin)
	- ► Code Coverage (maven-emma-plugin)
	- $\triangleright$  Viele mehr

# Projektmodel

Project Object Model (POM) Kennzeichen:

- ▶ Abhängigkeiten zu anderen Projekten (Dependency Managment)
- $\triangleright$  Orte anderer Projekte (Repositories)
- $\blacktriangleright$  Wiederverwendbarkeit der Build Logik
- $\blacktriangleright$  Portierbarkeit und Integration (Eclipse, Netbeans,...)
- Suchen nach Projekten und deren Metainformationen (Nexus<sup>2</sup>)

Robert Jakob (Univ. Freiburg) [Programmieren in Java](#page-0-0) JAVA 20 / 33

<span id="page-20-0"></span> $^{2}$ https://repository.apache.org/

# Projektmodel als XML

#### ▶ pom. xml als Projektbeschreibungsdatei

Informationen die nicht den Standardeinstellungen entsprechen

 $<$ project $>$ 

```
<modelVersion>4.0.0</modelVersion>
 \langlegroupId\ranglede.uni_freiburg.informatik.proglang\langle/groupId\rangle<artifactId>myproject</artifactId><version>1.0−SNAPSHOT</version>
'project>
```
# Project Object Model

 $\blacktriangleright$  Super POM<sup>3</sup> Basis für alle POM

 $^3$ [http://books.sonatype.com/mvnref-book/reference/](http://books.sonatype.com/mvnref-book/reference/pom-relationships-sect-pom.html#ex-super-pom) [pom-relationships-sect-pom.html#ex-super-pom](http://books.sonatype.com/mvnref-book/reference/pom-relationships-sect-pom.html#ex-super-pom)

Robert Jakob (Univ. Freiburg) [Programmieren in Java](#page-0-0) Marchael States and States and States and States and States

<span id="page-22-0"></span>

# Project Object Model

- $\blacktriangleright$  Super POM<sup>3</sup> Basis für alle POM
- $\blacktriangleright$  Einfachstes POM

```
<project><modelVersion>4.0.0</modelVersion>
    <groupId>de.uni freiburg.informatik.proglang</groupId>
    \langleartifactId\ranglemyproject\langle/artifactId\rangle<version>1.0−SNAPSHOT</version>
\langle/project>
```
 $^3$ [http://books.sonatype.com/mvnref-book/reference/](http://books.sonatype.com/mvnref-book/reference/pom-relationships-sect-pom.html#ex-super-pom) [pom-relationships-sect-pom.html#ex-super-pom](http://books.sonatype.com/mvnref-book/reference/pom-relationships-sect-pom.html#ex-super-pom)

Robert Jakob (Univ. Freiburg) **[Programmieren in Java](#page-0-0)** JAVA 22 / 33

<span id="page-23-0"></span>

# Project Object Model

- $\blacktriangleright$  Super POM<sup>3</sup> Basis für alle POM
- $\blacktriangleright$  Einfachstes POM

```
<project><modelVersion>4.0.0</modelVersion>
    <groupId>de.uni freiburg.informatik.proglang</groupId>
    \langleartifactId\ranglemyproject\langle/artifactId\rangle<version>1.0−SNAPSHOT</version>
\langle/project>
```
 $\blacktriangleright$  Effektives POM mvn help:effective-pom

 $^3$ [http://books.sonatype.com/mvnref-book/reference/](http://books.sonatype.com/mvnref-book/reference/pom-relationships-sect-pom.html#ex-super-pom) [pom-relationships-sect-pom.html#ex-super-pom](http://books.sonatype.com/mvnref-book/reference/pom-relationships-sect-pom.html#ex-super-pom)

Robert Jakob (Univ. Freiburg) **[Programmieren in Java](#page-0-0)** JAVA 22 / 33

<span id="page-24-0"></span>

# Standardvorgaben

Quelltext:

- ▶ src/main/java enthält Java Quelltext
- <span id="page-25-0"></span> $\triangleright$  src/main/resources enthält Bilder, etc.

# Standardvorgaben

Quelltext:

- ▶ src/main/java enthält Java Quelltext
- $\triangleright$  src/main/resources enthält Bilder, etc.

Tests:

- ▶ src/test/java enthält Unit Tests
- <span id="page-26-0"></span> $\triangleright$  src/test/resources enthält Unit Tests

# Standardvorgaben

Quelltext:

- ▶ src/main/java enthält Java Quelltext
- $\triangleright$  src/main/resources enthält Bilder, etc.

Tests:

- $\triangleright$  src/test/java enthält Unit Tests
- $\triangleright$  src/test/resources enthält Unit Tests

Ausgabe:

- $\triangleright$  target Ausgabeverzeichnis
- $\blacktriangleright$  target/classes Klassenausgabe
- <span id="page-27-0"></span> $\triangleright$  target/test-classes Testklassenausgabe

```
Java Version
```
- $\triangleright$  Standard Java Version ist 1.3
- ▶ Setzen der Version in pom. xml

```
<properties>
```
<maven.compiler.source>1.7</maven.compiler.source>

<span id="page-28-0"></span> $<$ maven.compiler.target $>$ 1.7 $<$ /maven.compiler.target $>$ 

 $\prime$  properties $>$ 

## Skelett erzeugen

- ▶ Einfaches "Hello World"-Skelett
- ▶ Interaktive Abfrage nach weiteren Feldern des POM

mvn archetype:generate \

- −DarchetypeGroupId=org.apache.maven.archetypes \
- <span id="page-29-0"></span>−DarchetypeArtifactId=maven−archetype−quickstart

# Lebenszyklus

#### $\blacktriangleright$  clean

Aufräumen von generierten Objekten<sup>4</sup>

- $\blacktriangleright$  default Erzeugen von Objekten
- $\blacktriangleright$  site

Erzeugen von Berichten, Webseiten, . . .

<span id="page-30-0"></span><sup>4</sup>Sourcecode, Resourcen, . . .

### Lebenszyklus clean

- $\blacktriangleright$  clean: pre-clean Phase, welche von Plugins genutzt werden kann
- $\blacktriangleright$  clean: clean Eigentlicher Löschvorgang von  $\frac{1}{2}$ basedir}/target
- ▶ clean:post-clean Phase, welche von Plugins genutzt werden kann
- <span id="page-31-0"></span>\$ mvn clean

# Lebenszyklus default

- $\blacktriangleright$  Manchmal auch "build" genannt
- $\blacktriangleright$  Phasen (Auswahl):
	- $\blacktriangleright$  validate
	- $\blacktriangleright$  generate-sources
	- $\blacktriangleright$  generate-resources
	- $\triangleright$  compile
	- $\blacktriangleright$  generate-test-sources
	- $\triangleright$  test-compile
- $\blacktriangleright$  test
- $\blacktriangleright$  package
- $\blacktriangleright$  integration-test
- $\triangleright$  verify
- $\blacktriangleright$  install
- <span id="page-32-0"></span> $\blacktriangleright$  deploy
- ▶ Plugins werden in den entsprechenden Phasen aufgerufen (z.B. maven-compiler-plugin)
- ▶ Aufruf z.B. \$ myn test

# Bindung der Phasen an Ziele

<span id="page-33-0"></span>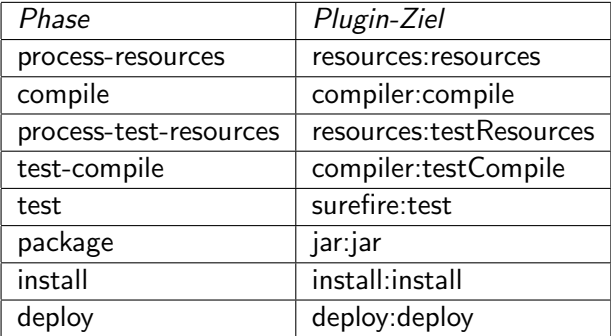

## Lebenszyklus site

Erzeugen eines Reports bzw. einer Webseite

- <span id="page-34-0"></span>\$ mvn site
	- $\blacktriangleright$  Projektzusammenfassung
	- $\blacktriangleright$  Ansprechpartner
	- $\blacktriangleright$  Abhängigkeitsinformationen
	- $\blacktriangleright$  Javadoc
	- $\blacktriangleright$  Checkstyle

#### **Dependencies**

Abhängigkeiten zu anderen Bibliotheken und Projekten

- $\blacktriangleright$  Dependencies in Maven: groupId:artifactId:jar:version (junit:junit:jar:4.11)
- $\triangleright$  Scope: compile, provided, runtime, test
- <span id="page-35-0"></span>▶ Zentrales Repository (<http://search.maven.org>)

### **Dependencies**

Abhängigkeiten zu anderen Bibliotheken und Projekten

- $\blacktriangleright$  Dependencies in Maven: groupId:artifactId:jar:version (junit:junit:jar:4.11)
- $\triangleright$  Scope: compile, provided, runtime, test
- ▶ Zentrales Repository (<http://search.maven.org>)

Dependency in POM:

```
<dependencies>
     <dependency>
       \langlegroup\mathsf{Id}\ranglejunit\langle/group\mathsf{Id}\rangle\langleartifactId>junit\langle/artifactId><version>4.11</version><scope>test</scope>
     </dependency>
   \deltadependencies>
```
# Dependencies (2)

- ▶ Bibliotheken können von weiteren Bibliotheken abhängen
- ▶ junit hängt von org.hamcrest:hamcrest-core:jar:1.3 ab
- Diese Abhängigkeiten werden automatisch erfüllt
- $\blacktriangleright$  Konflikte möglich:
	- $\triangleright$  Bibliothek A in Version 1.0 erforderlich
	- $\triangleright$  Bibliothek B in Version 2.0 erforderlich
- ► Lösungsmöglichkeit
	- Angabe von Versionsbereichen: (3.8.1, 4.11]
	- ► gezieltes Entfernen von Abhängigkeiten

Weitere Infos hier<sup>5</sup>.

<span id="page-37-0"></span>Robert Jakob (Univ. Freiburg) [Programmieren in Java](#page-0-0) JAVA 32 / 33

<sup>5</sup> [http://books.sonatype.com/mvnref-book/reference/](http://books.sonatype.com/mvnref-book/reference/pom-relationships-sect-project-dependencies.html) [pom-relationships-sect-project-dependencies.html](http://books.sonatype.com/mvnref-book/reference/pom-relationships-sect-project-dependencies.html)

#### Referenzen

Weitere Infos

- $\blacktriangleright$  Maven Homepage <http://maven.apache.org>
- <span id="page-38-0"></span> $\blacktriangleright$  Maven: The Definitive Guide <http://books.sonatype.com/mvnref-book/reference/>